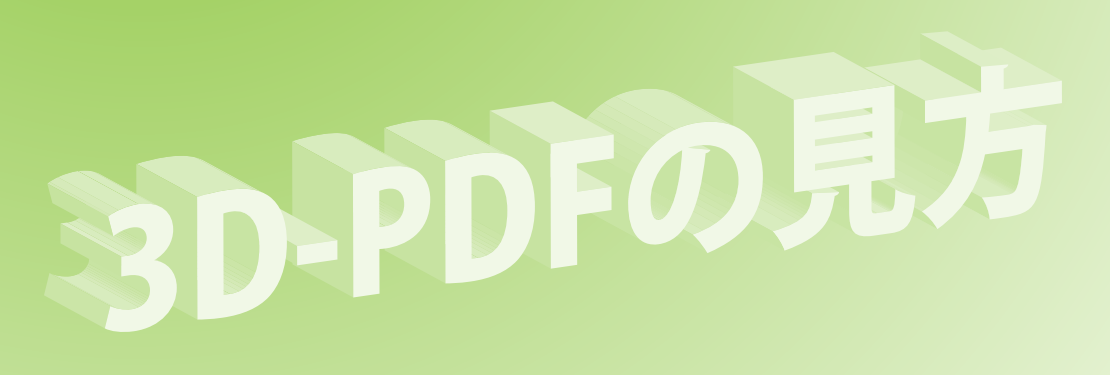

## 3D-PDFの基本的な見方と操作について説明します。

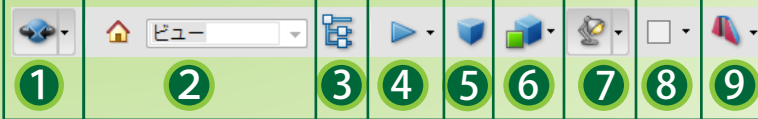

PDFファイルに埋め込まれた3Dエリアにカーソルを置くと 3D-PDFメニューが表示されます。

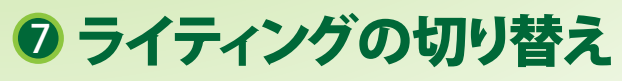

モデルにあたる照明を選択できます。

<sup>8</sup> 背景色の切り替え 背景色を選択できます。

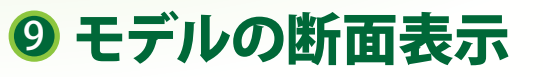

各座標軸におけるモデルの断面図を表示します。 ファイルによっては表示されない場合があります。

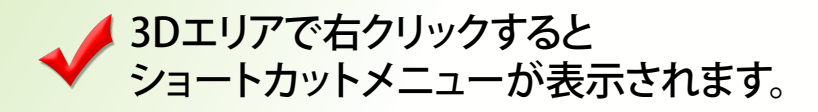

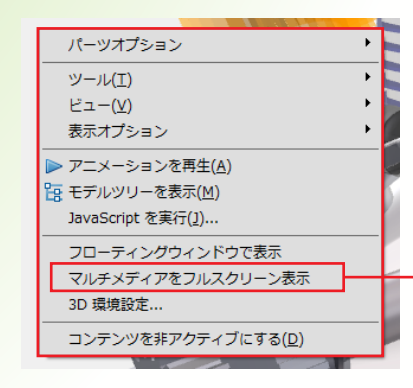

3Dエリアをフルスクリーン 表示することが出来ます。

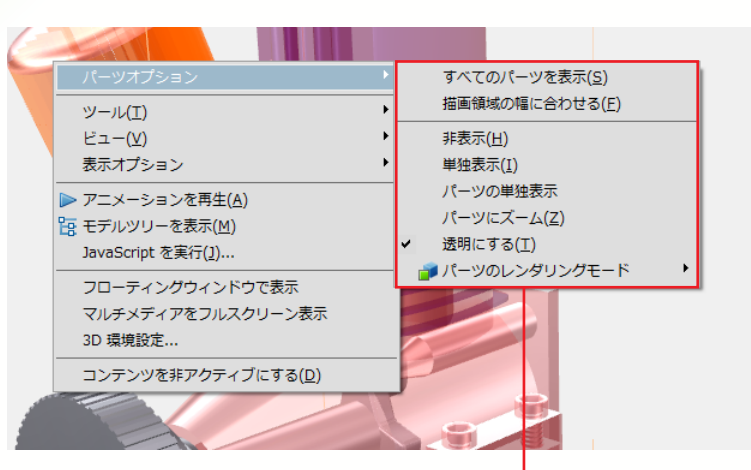

モデルのパーツを選択し右クリック、パーツオプションメニュー から選択したパーツを半透明、非表示などにできます。 また選択したパーツのみ表示させることも可能です。